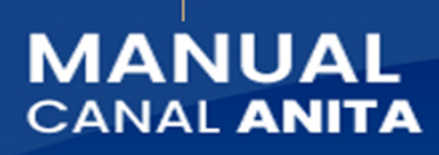

wante Superschud

**NON** 

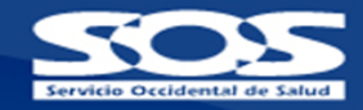

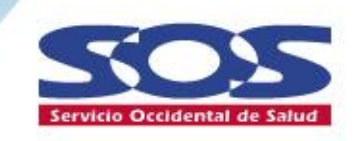

# **MANUAL CANAL ANITA**

Guías de uso general de los servicios y aplicativos del canal Anita

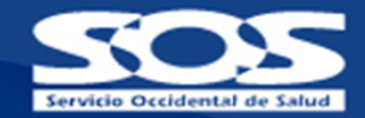

## **Contenido**

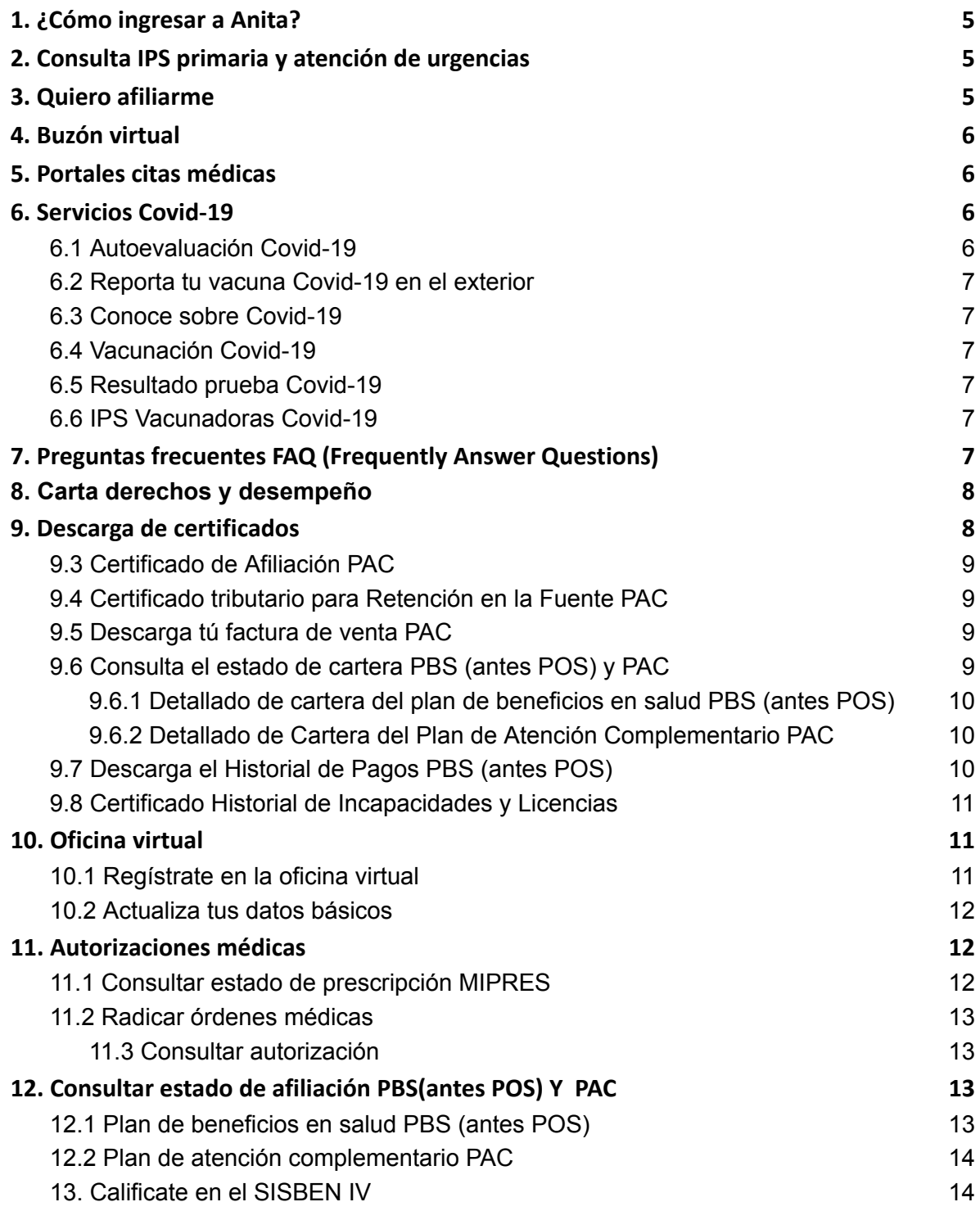

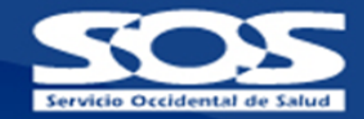

Este documento le permitirá al afiliado acceder a nuestra asesoría virtual con la **A**gente **N**acional **I**ntegral de **T**rámites **Á**giles (Anita) de la **EPS S.O.S S.A** que brinda información directa a nuestros afiliados ingresando por la página www.sos.com.co como **Chatbot** y a través de **WhatsApp** en la línea **318 508 3262**, este canal es una plataforma de autogestión para realizar consulta y descarga de documentos relacionados con los servicios de salud.

Una vez ingresa a Anita, el afiliado debe **Aceptar** la autorización de tratamiento de datos personales de acuerdo a la **Política de Tratamiento de Datos Personales de la EPS S.O.S S.A**, que se encuentra en la página www.sos.com.co.

Si la persona que ingresa al canal está o estuvo **afiliado(a)** tendrá acceso a las siguientes opciones:

- 1. Consulta IPS primaria y atención de urgencias
- 2. Quiero afiliarme
- 3. Buzón virtual
- 4. Portales citas médicas
- 5. Directorio médico Plan de Atención Complementario (PAC)
- 6. Servicios Covid-19
- 7. Preguntas frecuentes FAQ
- 8. Carta derechos y deberes y carta desempeño
- 9. Descarga de certificados
	- 9.1. Certificados de afiliación PBS PAC
	- 9.2. Certificado de afiliación PBS con información de empleador
	- 9.3. Certificado de pagos PAC para retención en la fuente
	- 9.4. Descarga Factura de venta PAC
	- 9.5. Estado de cartera PBS PAC
	- 9.6. Historial de pagos PBS
	- 9.7. Histórico de licencias e incapacidades
- 10. Oficina Virtual
	- 10.1. Regístrate en la oficina virtual
	- 10.2. Actualiza tus datos básicos
- 11. Autorizaciones médicas
	- 11.1. Consultar estado de prescripción MIPRES
	- 11.2. Radicar o consultar autorizaciones médicas
- 12. Consultar estado de afiliación PBS (antes POS) y PAC
- 13. Calificate en el SISBEN IV

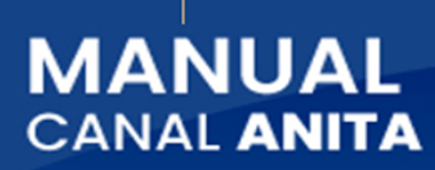

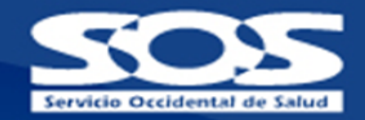

Si **no está afiliado** tendrá acceso a las siguientes opciones:

- Quiero Afiliarme
- Escribenos tus PQRD
- Directorio Médico plan de atención complementario PAC
- Coberturas y servicios PAC
- Preguntas frecuentes FAQ
- Carta derechos y desempeño

A continuación, se describe cada uno de los pasos para navegar en las opciones disponibles.

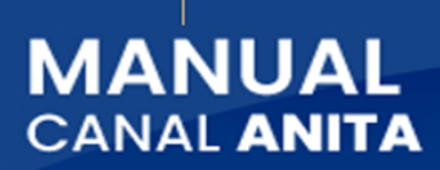

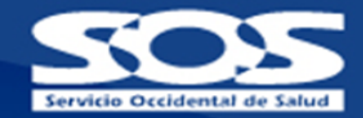

## <span id="page-4-0"></span>**1. ¿Cómo ingresar a Anita?**

Puedes acceder a Anita a través de nuestra página www.sos.com.co y en la parte inferior derecha encontrarás el icono del **Chatbot ¡Hola soy Anita!** De lo contrario, puedes agregar a tus contactos de **WhatsApp** el número **318 508 3262**, antes de iniciar deberás **aceptar la Política de Tratamiento de Datos Personales**.

Luego debes ingresar el **tipo y número de documento** para poder acceder a los diferentes servicios que ofrece la plataforma de autogestión, que son:

## <span id="page-4-1"></span>**2. Consulta IPS primaria y atención de urgencias**

En esta opción tendrás un redireccionamiento a la página de la **EPS S.O.S S.A** donde podrás consultar el sitio de atención en tu IPS primaria y el lugar donde serán atendidos las urgencias médicas que se puedan presentar, para esto, solamente debes digitar el **tipo y número de documento** a consultar.

## <span id="page-4-2"></span>**3. Quiero afiliarme**

En esta opción podrás seleccionar el plan de tu preferencia, como es **Plan de beneficios en salud PBS** o **Plan de Atención Complementario PAC**, el que escojas hará un redireccionamiento a la página de la **EPS S.O.S S.A** y podrás diligenciar los datos básicos del usuario que desea realizar afiliación a nuestra EPS. Posteriormente un asesor comercial se pondrá en contacto.

#### **3.1Plan de beneficios en salud PBS**

Tendrás un redireccionamiento a la página de la **EPS S.O.S S.A** donde podrás diligenciar tus datos básicos y solicitar un asesor.

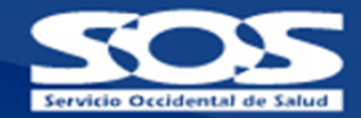

#### **3.2 Plan de Atención Complementario PAC**

Tendrás un redireccionamiento a la página de la **EPS S.O.S S.A** donde podrás conocer planes exclusivos de salud, debes diligenciar tus datos básicos y solicitar un asesor.

## <span id="page-5-0"></span>**4. Buzón virtual**

Para nuestra **EPS S.O.S S.A** tus felicitaciones, sugerencias, peticiones, reclamos o quejas son muy importantes, es por eso que hemos diseñado esta opción para que puedas radicar tus **PQRD** a través de 3 formularios que se encuentran disponibles en la página www.sos.com.co los cuales son:

**4.1Formulario Afiliados**: radicar solicitudes a nombre propio.

**4.2Formulario Empresas**: radicar solicitudes de las empresas y prestadores (IPS).

**4.3 Formulario Terceros:** radica solicitudes a nombre de otro afiliado.

## <span id="page-5-1"></span>**5. Portales citas médicas**

Mediante redireccionamiento a la pagina www.sos.com.co tienes acceso a los portales de 3 prestadores de servicios de salud para agendar y cancelar tus citas de manera fácil y rápida, cada portal, se debe realizar el proceso de registro para acceder con usuario y contraseña cada vez que se requiera el servicio.

### <span id="page-5-2"></span>**6. Servicios Covid-19**

Pensando en el cuidado y el bienestar de todos nuestros afiliados, se ha implementado información relevante para la captura de información sobre el estado de salud y conocer información valiosa para el afiliado y grupo básico familiar como lo vemos a continuación:

#### <span id="page-5-3"></span>**6.1 Autoevaluación Covid-19**

Tendrás un redireccionamiento a la página de la **EPS S.O.S S.A** donde podrás diligenciar el formulario reportando si tienes síntomas como tos, fiebre, fatiga, dificultad respiratoria y se programará de acuerdo a la pertinencia médica la

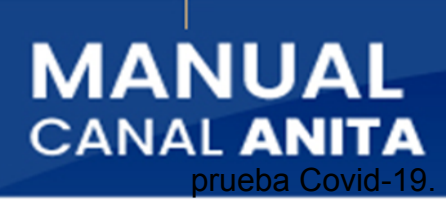

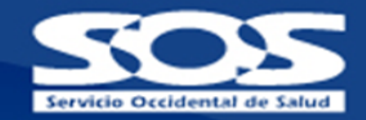

#### <span id="page-6-0"></span>**6.2 Reporta tu vacuna Covid-19 en el exterior**

Aquí podrás reportar si fuiste vacunado en el exterior, deberás reportarlo en el portal del **Ministerio de Salud** y a la **EPS S.O.S S.A** diligenciando el formulario que encontrarás disponible en nuestra página.

#### <span id="page-6-1"></span>**6.3 Conoce sobre Covid-19**

En esta opción podrás conocer un poco más acerca del Covid-19

#### <span id="page-6-2"></span>**6.4 Vacunación Covid-19**

Si deseas obtener la vacuna contra el Covid-19, la **EPS S.O.S S.A** pone a tu disposición en nuestra página el formulario donde podrás actualizar los datos básicos del afiliado y reportar las comorbilidades con el objetivo de programar la cita de la vacunación.

#### <span id="page-6-3"></span>**6.5 Resultado prueba Covid-19**

En esta opción podrás solicitar el resultado de la prueba Covid-19 que fue realizada previamente.

#### <span id="page-6-4"></span>**6.6 IPS Vacunadoras Covid-19**

Aquí podrás encontrar los puntos de atención que se tienen dispuestos en la **EPS S.O.S S.A** para realizar la vacunación del Covid-19.

## <span id="page-6-5"></span>**7. Preguntas frecuentes FAQ (Frequently Answer Questions)**

En esta opción encontrarás información importante de nuestra **EPS S.O.S S.A** sobre afiliaciones, aportes, canales de atención: *oficina virtual afiliados, oficina virtual empleadores, líneas de atención telefónica, direcciones del lugar de atención de los afiliados y nuestra página* institucional con información del **Plan de Beneficios en Salud PBS**.

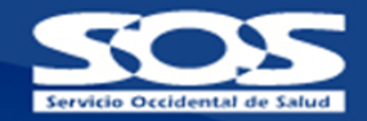

<span id="page-7-0"></span>Aquí podrás encontrar toda la información relacionada con el afiliado que se encuentra disponible en la **Carta de Derechos y Deberes**, así mismo, encontrarás toda la información relacionada con la **Carta de Desempeño** de la **EPS S.O.S S.A**

## <span id="page-7-1"></span>**9. Descarga de certificados**

En esta opción tenemos disponibles 9 tipos de documentos, para descargarlos es obligatorio tener actualizado el correo electrónico ya que es el medio por el cual se envía respuesta ya que el sistema solicita la confirmación del correo electrónico registrado en nuestra base de datos para continuar con el proceso, si el correo no esta correcto, debe realizar actualización a través de nuestra línea de atención 018000938777 y el cambio se verá reflejado en 24hrs. El sistema también te da la opción de descargarlos por PDF.

Ten en cuenta que para abrir los certificados debes usar como clave el número de documento de identidad.

A continuación presentamos los diferentes tipos de documentos disponibles para nuestros afiliados a la **EPS S.O.S S.A** del régimen PBS Contributivo, PBS Subsidiado y de planes complementarios:

- Certificado de afiliación del Plan de Beneficios en Salud PBS (Antes POS).
- Certificado de afiliación PBS con información de Empleador.
- Certificado de afiliación Plan de Atención Complementario. (PAC)
- Certificado tributario para retención en la Fuente PAC
- Descarga tú factura de venta PAC
- Consulta el estado de Cartera PBS (Antes POS) y PAC
- Descarga el Historial de Pagos PBS
- Descarga Histórico de Incapacidades y Licencias.

#### **9.1 Certificado de afiliación del plan de beneficios de salud PBS (antes POS)**

En esta opción el afiliado podrá tener a su alcance el certificado de afiliación PBS para el cotizante y su grupo básico familiar.

El sistema le permitirá al cotizante enviar a través del correo electrónico registrado o en formato PDF el certificado de afiliación PBS a nombre propio y de sus beneficiarios que se encuentren bajo su contrato.

## **MANUAL CANAL ANITA**

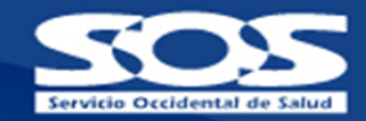

#### **9.2 Certificado de Afiliación PBS con información de Empleador**

Este certificado es generado únicamente al afiliado cotizante donde encontrará el nombre de la razón social de la(s) empresa(s) o del contrato como independiente al que se encuentre vinculado.

El sistema enviará a través del correo electrónico registrado un archivo en formato PDF con el (los) certificado (s) por cada empleador con contrato activo registrado en nuestra base de datos.

#### <span id="page-8-0"></span>**9.3 Certificado de Afiliación PAC**

El afiliado tiene a su alcance el certificado de afiliación PAC para el cotizante y los beneficiarios adscritos a un Plan de Atención Complementario PAC, el sistema le enviará a través del correo electrónico registrado el certificado de afiliación PAC a nombre propio o de los beneficiarios que se encuentren bajo su contrato.

#### <span id="page-8-1"></span>**9.4 Certificado tributario para Retención en la Fuente PAC**

El sistema le permitirá al cotizante o responsable de pago del Plan de Atención Complementario PAC descargar los pagos realizados por el PAC y enviarlo al correo electrónico, para esto, debe digitar el **"Año"** del que desea consultar los pagos realizados del PAC. Cabe anotar que si el afiliado tiene más de un PAC contratado se enviará el certificado individual por cada uno de estos.

#### <span id="page-8-2"></span>**9.5 Descarga tú factura de venta PAC**

El afiliado cotizante o responsable de pago PAC puede conocer la factura de venta PAC la cual está disponible hasta el 5to día de cada mes, esta se enviará únicamente al correo electrónico registrado en nuestra base de datos dando cumplimientos a los requerimientos de la facturación electrónica

#### <span id="page-8-3"></span>**9.6 Consulta el estado de cartera PBS (antes POS) y PAC**

En esta opción, el afiliado de la **EPS S.O.S S.A** (del régimen PBS Contributivo y PAC) podrá consultar los siguientes certificados:

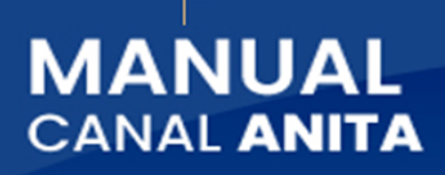

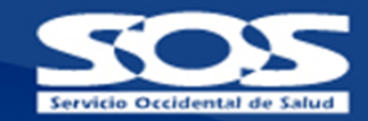

- Detallado de cartera del Plan de Beneficios en Salud PBS(antes POS), corresponde a los períodos pendientes de pago por el empleador o como afiliado independiente.
- Detallado de cartera del Plan de Atención Complementario PAC corresponde a los períodos pendientes de pago.

#### <span id="page-9-0"></span>**9.6.1 Detallado de cartera del plan de beneficios en salud PBS (antes POS)**

Esta opción le permite al afiliado cotizante o independiente, generar el listado de los períodos pendientes de pago detallado por periodo.

El afiliado debe seleccionar **"Plan de Beneficios en Salud PBS"** y se enviará al correo electrónico registrado el saldo pendiente por cancelar, asimismo, si el afiliado no tiene pagos pendientes el sistema arrojará el mensaje "*En estos momentos no presentas pagos pendientes por el Plan de Beneficios en Salud PBS."*

#### <span id="page-9-1"></span>**9.6.2 Detallado de Cartera del Plan de Atención Complementario PAC**

Esta opción le permite al afiliado cotizante o responsable de pago, generar el listado de cartera PAC detallado por mes.

El afiliado debe seleccionar **"Plan de Atención Complementario PAC"** y se enviará al correo electrónico registrado el saldo pendiente por cancelar, asimismo, si el afiliado no tiene pagos pendientes el sistema arrojará el mensaje "*En estos momentos no presentas pagos pendientes por el Plan de atención Complementario."*

#### <span id="page-9-2"></span>**9.7 Descarga el Historial de Pagos PBS (antes POS)**

Esta opción le permite al afiliado consultar la información de los aportes realizados al Sistema General de Seguridad Social en Salud en el año deseado.

El sistema solicita digitar el **"Año"** que desea consultar y el certificado será enviado al correo electrónico registrado.

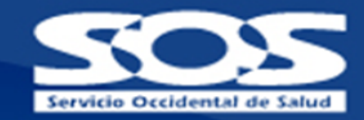

#### <span id="page-10-0"></span>**9.8 Certificado Historial de Incapacidades y Licencias**

Esta opción le permite al usuario cotizante y cónyuge cotizantes consultar las incapacidades y licencias radicadas en la **EPS S.O.S S.A**.

El sistema solicita digitar el **"Año"** que desea consultar el historial de incapacidades y licencias, adicionalmente, el afiliado deberá responder tres (3) preguntas de seguridad con el fin de proteger la información del usuario; que corresponden a:

- 1. ¿Con cuál de los siguientes números telefónicos estás o ha estado relacionado?
- 2. ¿Cuál de las siguientes fechas corresponde a tu nacimiento?
- 3. ¿Con cuál de las siguientes direcciones estás o has estado relacionado?

El afiliado tendrá dos (2) intentos para responder correctamente las preguntas, en caso de que supere la cantidad máxima de intentos, el sistema bloqueará por 24 horas la opción **"Descarga Histórico de incapacidades y licencias"**. Por el contrario, si las preguntas son respondidas correctamente, el sistema enviará al correo electrónico registrado o descargar en PDF el histórico de las incapacidades y licencias que el afiliado ha radicado en la **EPS S.O.S S.A**.

Ten en cuenta que para abrir los certificados debes usar como clave el número de documento de identidad.

En caso de que no presente histórico el sistema mostrará el siguiente mensaje *"Tu consulta no arrojó resultados para el historial de incapacidades y licencias".*

## <span id="page-10-1"></span>**10. Oficina virtual**

En esta opción te invitamos a hacer uso del portal transaccional de autogestión que te permite agilizar tus solicitudes, consultas y descargas de manera fácil, rápida y segura. Aquí encontrarás las siguientes opciones:

#### <span id="page-10-2"></span>**10.1 Regístrate en la oficina virtual**

Link de redireccionamiento al login de la oficina virtual para realizar el proceso de registro y tener acceso a todas las funcionalidades disponibles.

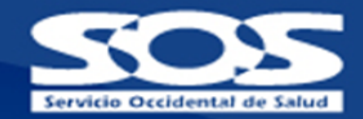

#### <span id="page-11-0"></span>**10.2 Actualiza tus datos básicos**

Link de redireccionamiento al login de la oficina virtual para ingresar con tu usuario y contraseña, un portal exclusivo para que realices tus gestiones administrativas desde la comodidad de tu casa u oficina.

## <span id="page-11-1"></span>**11. Autorizaciones médicas**

Esta opción le permite al afiliado registrar solicitudes médicas, consultar el estado de sus solicitudes a través de la oficina virtual, consultar el estado de sus solicitudes MIPRES.

El usuario cotizante puede radicar las solicitudes médicas a nombre personal o para sus beneficiarios menores de edad. Si en el grupo familiar hay beneficiarios mayores de edad y cónyuge cotizante, estos deben ingresar por Anita (chat bot o whatsapp) con su tipo y número de identificación para realizar sus solicitudes. *Ley 1581 de 2012*

#### <span id="page-11-2"></span>**11.1 Consultar estado de prescripción MIPRES**

Esta opción le permite al usuario consultar las prescripciones MIPRES radicadas en la **EPS S.O.S S.A**.

El sistema solicita responder tres (3) preguntas de seguridad con el fin de proteger la información del usuario; que corresponden a:

- 1. ¿Cuál de las siguientes fechas corresponde a tu nacimiento?
- 2. ¿Con cuál de las siguientes direcciones estás o has estado relacionado?
- 3. ¿Con cuál de los siguientes números telefónicos estás o ha estado relacionado?

El afiliado tendrá dos (2) intentos para responder correctamente las preguntas, en caso de que supere la cantidad máxima de intentos, el sistema bloqueará por 24 horas la opción **"Consultar estado de prescripción MIPRES"**. Por el contrario, si las preguntas son respondidas correctamente, el sistema enviará al correo electrónico registrado el detalle de las prescripciones Mipres vigentes que el afiliado tiene radicadas hasta la fecha de la consulta.

En caso de que no presente prescripciones pendientes el sistema mostrará el siguiente mensaje *"Estimado usuario no tienes prescripciones MIPRES".*

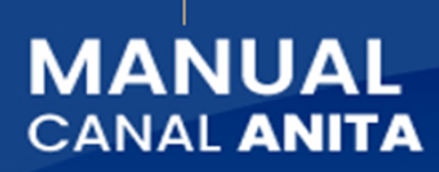

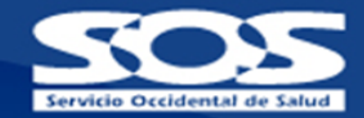

#### <span id="page-12-0"></span>**11.2 Radicar órdenes médicas**

Esta opción le permite al afiliado radicar las órdenes médicas para ser autorizadas desde cualquier lugar y al alcance de su mano, mediante un proceso fácil, ágil y seguro evitando desplazamientos innecesarios.

Esta opción está disponible únicamente para los usuarios afiliados a la **EPS S.O.S S.A** en el Plan de Beneficios en Salud PBS *(Contributivo o Subsidiado) y al Plan de Atención Complementario PAC*.

Aquí deberás adjuntar la imagen de la historia clínica y la orden médica no mayor a 30 días calendario. Recuerda que los formatos permitidos son **PNG, JPG, PDF**, máximo **4 archivos** que no superen **4MB**, también podrás escribir una observación para tu solicitud, una vez culmines el proceso de radicación el sistema informará el número de la presolicitud y se enviará una notificación al correo electrónico registrado.

#### <span id="page-12-1"></span>**11.3 Consultar autorización**

Para consultar el estado de tus solicitudes de autorizaciones médicas debes ingresar a la Oficina Virtual Afiliados y digitar el correo electrónico registrado y contraseña y podrás visualizar el estado de las autorizaciones en la opción **"Consultar el estado de mis autorizaciones"**.

## <span id="page-12-2"></span>**12. Consultar estado de afiliación PBS(antes POS) Y PAC**

En esta opción, el afiliado cotizante y los beneficiarios afiliados a la **EPS S.O.S S.A** podrán consultar el estado de su afiliación.

#### <span id="page-12-3"></span>**12.1 Plan de beneficios en salud PBS (antes POS)**

El sistema le permitirá al cotizante consultar el estado de afiliación PBS a nombre propio y para su grupo básico familiar seleccionando en pantalla a la persona que requiere conocer la información.

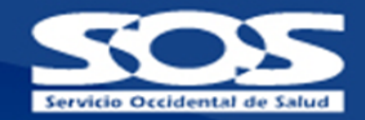

#### <span id="page-13-0"></span>**12.2 Plan de atención complementario PAC**

El sistema le permitirá al cotizante consultar el estado de afiliación PAC a nombre propio y para su grupo básico familiar afiliado como beneficiarios,seleccionando en pantalla a la persona que requiere conocer la información.

#### <span id="page-13-1"></span>**13. Calificate en el SISBEN IV**

La **EPS SOS SA** piensa en tu bienestar y tu grupo básico familiar, por eso esta opción fue diseñada para todos nuestros afiliados que deseen continuar con los servicios de salud; para lo anterior, debe solicitar la encuesta para calificar al **SISBEN IV**, ingresando a los enlaces dispuestos de acuerdo a la ciudad y/o municipio de residencia.

#### **13.1 Si vives en cali**

Esta opción te direccionará a la página **SOS SISBEN Cali**, donde podrás solicitar la encuesta **SISBEN IV** ingresando el tipo y número de documento.

#### **13.2 Si vives fuera de la ciudad**

Esta opción te direccionará al **Portal Ciudadano del Sisben IV,** donde podrás conocer si tienes o no registro en la base de datos del sisbén IV y realizar tu solicitud de nueva encuesta.

Para la **EPS S.O.S S.A** es muy importante brindar a sus afiliados herramientas de autogestión para agilizar sus solicitudes.

Nuestro canal virtual cuenta con la opción de paso a agente escribiendo las palabras asesor, agente, asesora o una vez el usuario califique nuestra encuesta de satisfacción y la respuesta a ¿Resolví tu inquietud? es "NO", uno de nuestros agentes tomará la atención para identificar el requerimiento y gestionar la solución, adicionalmente, nuestro bot está en continuo aprendizaje gracias a las diferentes interacciones que nos permiten construir respuestas automáticas.